# *DVenn* **– Um** *Software* **de Auxílio ao Aprendizado de Lógica nos Cursos de Graduação em Computação**

# *Abstract.*

*This paper presents the DVenn, a software that convert logical expressions in Venn diagrams. The application, implemented in JAVA technology, enables a better understanding during the study for the simplification of logical expressions and helps the student in understanding and correcting its activities. Unlike other tools to simplify, it receives a logical expression of any size, containing up to four different variables, and presents the resulting diagram the student graphically.*

*Resumo. Este artigo apresenta o DVenn, um software que mapeia expressões lógicas em diagramas de Venn. A aplicação, implementada na tecnologia JAVA, possibilita uma melhor compreensão durante o estudo de simplificação de expressões lógicas e auxilia o educando na compreensão e correção de suas atividades. Diferente de outras ferramentas de simplificação, esta recebe uma expressão lógica de qualquer tamanho, contendo até quatro variáveis distintas, e apresenta o diagrama resultante ao educando de forma gráfica.*

# **1. Introdução**

Em 1880, o lógico inglês John Venn publicou um artigo com o título "Sobre representação diagramática e mecânica de proposições e raciocínios". Trabalhando na recém-criada área de *Álgebra de Boole* e associando-a com a nova visão da *Teoria dos Conjuntos* desenvolvida por G. Cantor, Venn propôs a ideia de representar as relações entre conjuntos através de configurações de figuras no plano. O objetivo dele, claramente formulado naquele artigo [1], foi:

> *"...antes de mais nada os diagramas servem para auxiliar o olho e a mente graças a natureza intuitiva do seu testemunho..."*

Nos dias atuais, pode-se dizer que o objetivo postulado por Venn foi plenamente alcançado, já que 129 anos mais tarde todos os livros elementares de matemática usam este caminho para introduzir alunos em *Teoria de Conjuntos.* Já nos cursos superiores, os diagramas de Venn representam um método a mais no ensino das funções lógicas.

O aprendizado da simplificação de funções lógicas sempre representou uma dificuldade na disciplina de lógica nos cursos da área da computação. Há três métodos fundamentais para a simplificação: Algébrico (teoremas), Diagramas de Venn e Mapas de Karnaugh. O primeiro, baseado nos teoremas de *Boole*, sempre considerado o mais complexo pelos alunos; o segundo facilita o aprendizado, já que o aluno faz associações

com a teoria dos conjuntos aprendida no ensino básico. O terceiro é considerado de fácil representação, porém em muitos casos as relações de adjacência são de difícil percepção pelos alunos.

Embora os diagramas de Venn sejam considerados fáceis pelos alunos, à medida que a complexidade da expressão lógica aumenta, a representação através dos diagramas de Venn torna-se complexa e mais suscetível a erros, visto que a representação escrita demanda tempo e concentração. Pensando-se nisso, foi projetado e desenvolvido um *software* que recebe a expressão a ser simplificada e, de forma instantânea, retorna ao usuário o diagrama resultante do processo de simplificação.

Este artigo está organizado em cinco seções: a primeira contextualiza o problema; a segunda apresenta três conceitos de raciocínio, fundamentais no ensino da lógica, e como estes conceitos são trabalhados com os diagramas de Venn. A terceira seção demonstra situações do dia a dia da disciplina de lógica, apresentando exemplos de funções lógicas representadas através dos diagramas de Venn. A quarta seção descreve com detalhes a solução em *software* desenvolvida para aprimorar o ensinoaprendizagem da simplificação de funções lógicas através dos diagramas; ao final as conclusões obtidas até o presente momento.

# **2. Raciocínios**

O raciocínio é uma atividade mental intencional, consiste no encadeamento de juizos extraindo deles uma conclusão. Servimo-nos do raciocínio para demonstrar, descobrir, reconstruir e interpretar fatos, convencer, justificar uma tese/teoria, entre outros. No domínio da lógica e da matemática, o encadeamento proposicional é linear, já que se elabora obedecendo estritamente a regras formais [2]. Nesta seção, são apresentados três tipos de raciocínio, classificados como Raciocínio Direto, Indireto e Transitivo. Não é objetivo deste artigo encerrar as possibilidades de classificação dos diversos tipos de raciocínio e sim demonstrar a utilização do diagrama de Venn na representação do raciocínio.

# **2.1. Raciocínio Direto**

No raciocínio direto a ideia subjacente é que Se *A*<sup>⊂</sup> *B* e *x* <sup>∈</sup> *A*, então é possível concluir que  $x \in B$ . A tabela 1 mostra um exemplo de raciocínio direto.

| Premissa: Todos elementos em A estão $p \rightarrow q$ : Se um elemento está em A, então<br>$também em B$ . | ele está em $B$ .                        |
|----------------------------------------------------------------------------------------------------|------------------------------------------|
| Premissa: $x \notin \text{um}$ elemento em A.                                                               | $p: x \in \mathcal{C}$ im elemento em A. |
| Conclusão: $x \notin \text{um}$ elemento em B.                                                              | $q: x$ está em B.                        |

**Tabela 1: Exemplo de Raciocínio Direto**

O diagrama que representa este raciocínio é:

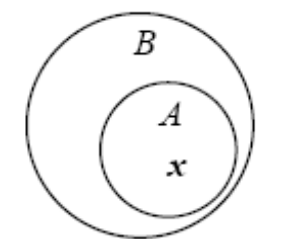

**Figura 1: Diagrama de Venn utilizado para demonstrar o Raciocínio Direto**

O argumento é válido porque Se A está em B e x está em A, então é possível afirmar com 100% de certeza que x está em B. Mas deve-se prestar atenção: Se *A*<sup>⊂</sup> *B* e *x* <sup>∈</sup> *B*, não é possível garantir com 100% de certeza que *x* <sup>∈</sup> *A*. O argumento seria inválido. O diagrama da figura 2 mostra que *A* ⊂ *B* e *x* <sup>∈</sup> *B*, porém *x* <sup>∉</sup> *A*.

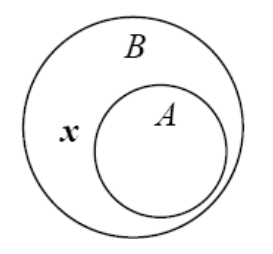

**Figura 2: Diagrama de Venn utilizado para demonstrar o Raciocínio Direto**

#### **2.2. Raciocínio Indireto**

No raciocínio indireto a ideia subjacente é que Se *A*<sup>⊂</sup> *B* e *x* <sup>∉</sup> *A*, então é possível concluir que  $x \notin A$ . A tabela 2 mostra um exemplo de raciocínio indireto.

| $também em B$ .                      | Premissa: Todos elementos em A estão $p \rightarrow q$ : Se um elemento não está em A,<br>então ele está em B. |
|--------------------------------------|----------------------------------------------------------------------------------------------------|
| Premissa: x não é um elemento em B.  | $\mid p: x$ não é um elemento em B.                                                                            |
| Conclusão: x não é um elemento em A. | $q: x$ não está em A.                                                                                          |

**Tabela 2: Exemplo de Raciocínio Indireto**

O diagrama que representa este raciocínio é:

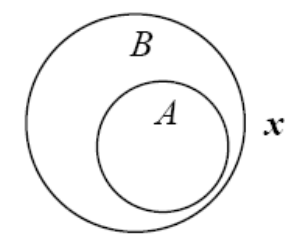

**Figura 3: Diagrama de Venn utilizado para demonstrar o Raciocínio Indireto**

O argumento é válido porque Se A está em B e x não está em A, então pode-se

ter 100% de certeza que x não está em A. Entretanto Se *A*<sup>⊂</sup> *B* e *x* <sup>∉</sup> *A*, não é possível afirmar com 100% de certeza que *x* <sup>∉</sup> *B*. O argumento seria inválido. O diagrama da figura 4 mostra que  $A \subset B$  e  $x \in B$ , mas  $x \notin A$ .

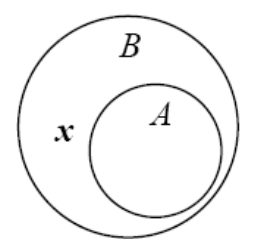

## **Figura 4: Diagrama de Venn utilizado para demonstrar uma possível indução ao erro no Raciocínio Indireto**

# **2.3. Raciocínio Transitivo**

No raciocínio transitivo a ideia subjacente é que Se *A* ⊂ *B* e *B* ⊂ *C*, então é possível concluir que  $A \subset C$ . A tabela 3 mostra um exemplo de raciocínio transitivo.

| $\vert$ também em B.                     | Premissa: Todos elementos em A estão $ p \rightarrow q$ : Se um elemento não está em B,<br>então ele não está em A. |
|------------------------------------------|----------------------------------------------------------------------------------------------------|
| Premissa: $x$ não é um elemento em $B$ . | $\mid p: x$ não é um elemento em B.                                                                                 |
| Conclusão: x não é um elemento em A.     | $q: x$ não está em A.                                                                                               |

**Tabela 3: Exemplo de Raciocínio Transitivo**

O diagrama que representa este raciocínio é:

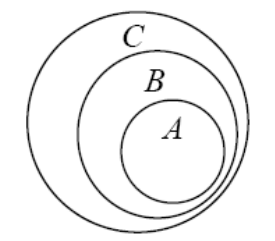

## **Figura 5: Diagrama de Venn utilizado para demonstrar o Raciocínio Transitivo**

O argumento é válido porque Se A está em B e B está em C, então tem-se 100% de certeza que A está em C. Entretanto, mais uma vez pode-se demonstrar que Se *A* <sup>∩</sup> *B* e *B* <sup>∩</sup> *C*, não será necessariamente verdade que *A* <sup>∩</sup> *C*, como representado na figura 6.

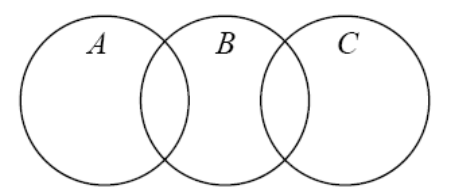

**Figura 6: Diagrama de Venn utilizado para demonstrar uma exceção no Raciocínio Transitivo**

# **3. Aplicando o Diagrama de Venn no aprendizado de lógica**

Na disciplina de lógica, os diagramas de Venn são comumente utilizados na representação de funções lógicas. Os diagramas de Venn são úteis para reforçar a noção intuitiva sobre conjuntos, principalmente para analisar relações entre os conjuntos e também seus membros. No diagrama de Venn o conjunto universo é representado por um retângulo, isto é, pelos pontos interiores ao retângulo. Qualquer conjunto é desenhado como sendo uma curva fechada (círculo ou elipse), inteiramente contida no retângulo. Os pontos interiores à curva correspondem aos elementos do conjunto. Na figura 7, pode-se visualizar um *slide* de uma aula na disciplina de lógica onde são apresentadas as diversas funções lógicas com duas variáveis possíveis de serem representadas em um diagrama de Venn.

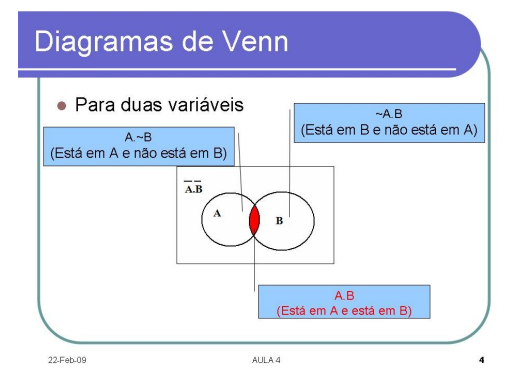

**Figura 7: Aplicando Diagramas de Venn na representação de funções lógicas**

Outra aplicação dos diagramas está na representação da igualdade de funções lógicas, este fato também é enfatizado nas aulas da disciplina de lógica, conforme podese constatar na figura 8:

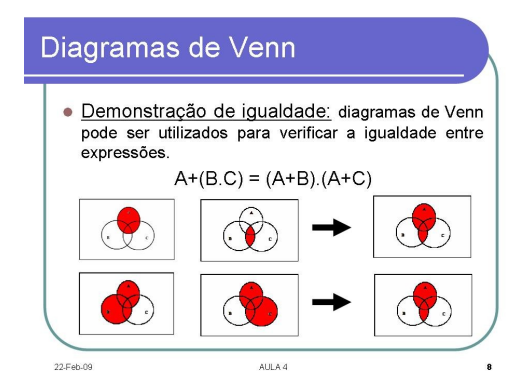

#### **Figura 8: Aplicando Diagramas de Venn na representação de igualdade entre funções lógicas**

Os dois exemplos demonstram aplicabilidade dos diagramas de Venn no ensino de funções lógicas, simplificando por vezes a compreensão do educando, muitas vezes não afeito a utilizar as tabelas-verdade. Entretanto, à medida que as funções lógicas tornam-se mais complexas, a representação por meio dos diagramas de Venn produz no educando uma aversão a este tipo de representação, fazendo-o abandonar a sua utilização e impedindo-o de aproveitar os benefícios propiciados pelo diagrama. Podese exemplificar esta afirmação apresentando a seguinte função lógica:

 $((A \ B \ C') + (A' \ B' \ C))$ .

A representação através do diagrama de Venn resulta na figura 9.

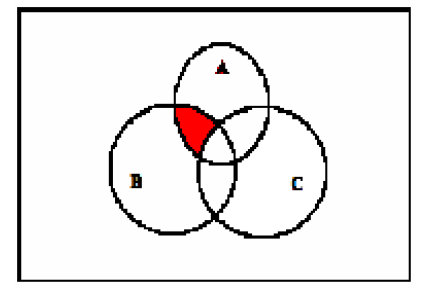

#### **Figura 9: Diagrama de Venn representando a função lógica ((A . B . C') + ( A'. B' . C ) ) . A**

Verificou-se, pela experiência em sala de aula, que os alunos têm dificuldades de compreender e aceitar esta técnica quando as expressões lógicas são mais complexas. Desta forma, foi proposto o desenvolvimento de um software que propiciasse um melhor aprendizado dos diagramas de Venn. A próxima seção descreve a ferramenta desenvolvida.

# **4. O protótipo do** *Software DVenn*

O DVenn originou-se da falta, precariedade e alto custo dos *softwares* de auxílio ao estudo de álgebra booleana. É conhecida a dificuldade que estudantes possuem para representar uma expressão booleana em diagramas de Venn, a fim de simplificá-la. Muitas das aplicações construídas com o fim de ajudar a representar dados apenas oferecem uma interface para que o usuário "monte" o seu diagrama, sem cálculos ou resolução de expressões.

As ferramentas de simplificação de expressões lógicas, normalmente não exibem seus resultados em diagramas, o que as torna impróprias no aprendizado deste tipo de representação, pois não fornecem ao estudante o diagrama, para fins de correção de um exercício. Além disso, é também conhecido que o desenho de um diagrama de Venn qualquer demanda tempo e certa concentração, exigindo energia e disposição do professor que ministra este conteúdo, além de, em caso de erro, praticamente todo o trabalho do desenho deverá ser refeito.

Apesar de existirem ferramentas que simplificam expressões, como o *Binary Function Simplification* [3], e que auxiliam no desenho de um diagrama de Venn [4], como o *SmartDraw*, não existe uma ferramenta com ambas as funcionalidades, permitindo a otimização do tempo de aprendizado. Assim, durante uma aula de lógica booleana surgiu a ideia de desenvolver um *software* que simplificasse expressões booleanas e representasse seus dados em forma de diagrama de Venn, rápido, portável e acessível. A figura 10 mostra uma tela do *Software* DVenn.

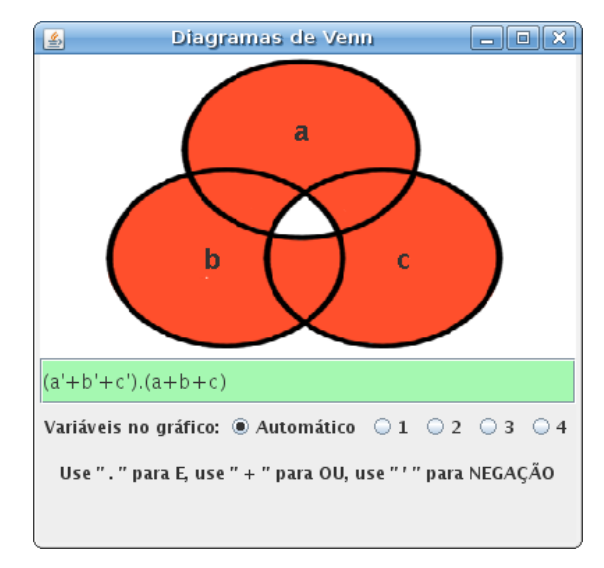

**Figura 10: Interface do Dvenn**

#### **4.1. A funcionalidade do DVenn**

No início do projeto, tinha-se em mente apenas a representação de diagramas através de expressões booleanas já simplificadas e que contivessem três variáveis. Porém, por demanda do público teste – professores e alunos de lógica – foi inserido à aplicação um módulo de simplificação de expressões, que recebe polinômios booleanos e os exibe em forma de diagrama. Para isto, a convenção para representação de operações booleanas foi inserida de forma dinâmica na aplicação, já que existem várias notações para a representação de operações. Optou-se pela notação onde o sinal da operação OU é o sinal de adição  $( + )$ , o sinal da operação E é o sinal de multiplicação  $( )$ . e as negações de sinal são expressadas por uma aspa simples ( ' ).

No campo de texto, existe a expressão analisada pela aplicação, e acima, o diagrama obtido após sua simplificação (figura 10). A aplicação detecta o número de variáveis e produz um diagrama de acordo, caso a opção "Variáveis no gráfico:" esteja com a opção "Automático" selecionado, conforme pode-se visualizar na figura 11.

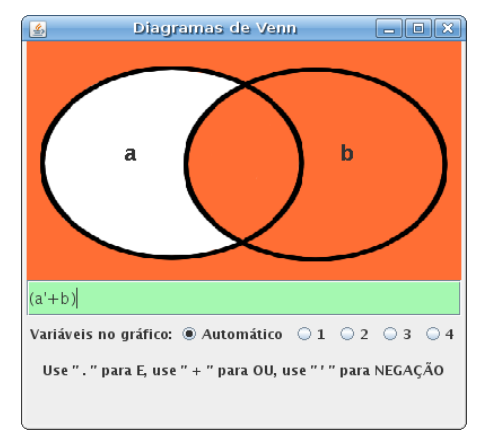

**Figura 11: Detecção automática de variáveis**

É também possível "forçar" o número de variáveis do diagrama, porém as variáveis excedentes terão seu valor substituído por 1, conforme pode-se visualizar na figura 12.

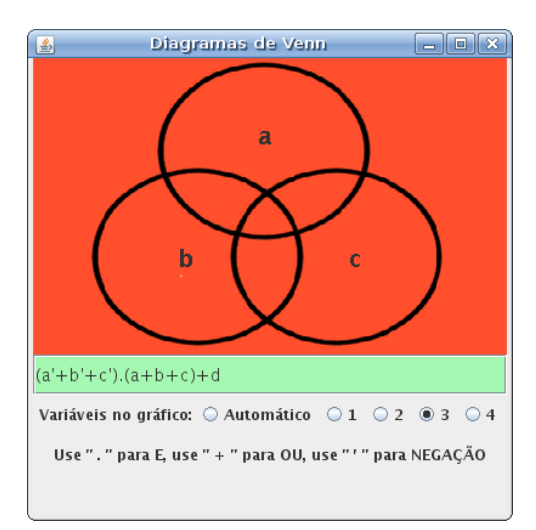

**Figura 12 – Especificando o número de variáveis no diagrama**

Somente são aceitas expressões válidas, ou seja, expressões booleanas que possam ser resolvidas. Caso a aplicação detecte erro na expressão, o campo de texto torna-se vermelho e um aviso é emitido na tela, conforme pode-se visualizar na figura 13.

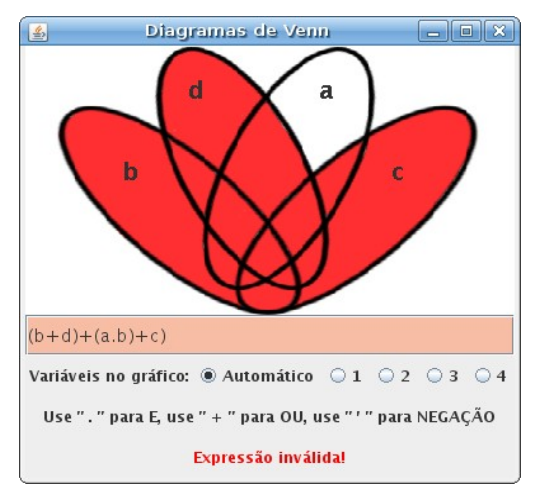

**Figura 13: Exemplo de erro**

### **4.2. A arquitetura da aplicação**

A fim de atingir o maior número de estudantes possível, uma preocupação foi a escolha da linguagem de programação da aplicação. Otimizando o desenvolvimento, aumentando o alcance e a inclusão através da *web* e sem a necessidade de compilação de código – pouco dominada entre os estudantes da disciplina de lógica (que consta na grade curricular no primeiro semestre do curso) – foi então escolhida a linguagem Java, da *Sun Microsystems*, que assegura portabilidade através de sua máquina virtual, além de um sistema de *Applet* que permite a inclusão direta da aplicação em páginas *web*, sem necessidade de *download* e instalação de um cliente local.

Para implementação da interface gráfica, foi utilizada a biblioteca *Swing* e para a representação no diagrama, foi utilizado Java2D, obtendo melhor performance na renderização das imagens. A aplicação também possui implementação de *Applet*, o que possibilita inclusão direta em uma página *web*. Todas as bibliotecas utilizadas são

padrões e distribuídas junto à máquina virtual Java, garantindo compatibilidade total dos recursos utilizados, independente de sistema operacional e *browser*.

A fase seguinte do desenvolvimento foi o desenho dos diagramas representando expressões lógicas com até quatro variáveis. Foram criados desenhos dos diagramas através do *software* de desenho Krita [5], preeenchidas as lacunas do diagrama com cores adstringentes, e separadas por camadas. Cada camada é então uma única imagem, e a formação do diagrama na tela é montada sobrepondo as imagens de acordo com a expressão no método de pintura do painel Java2D. Este painel é então mostrado pela janela criada pela biblioteca *Swing*, como mostra a figura 14.

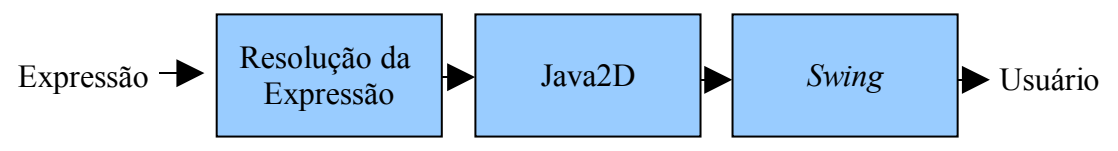

**Figura 14: Arquitetura do DVenn**

# **4.3. Componentes do DVenn**

Baseando-se em um sistema de palavras binárias, com o número de *bits* igual ao número de possibilidades representadas pelo diagrama, cada *bit* representa uma seção do diagrama, como mostra a imagem apresentada na figura 15.

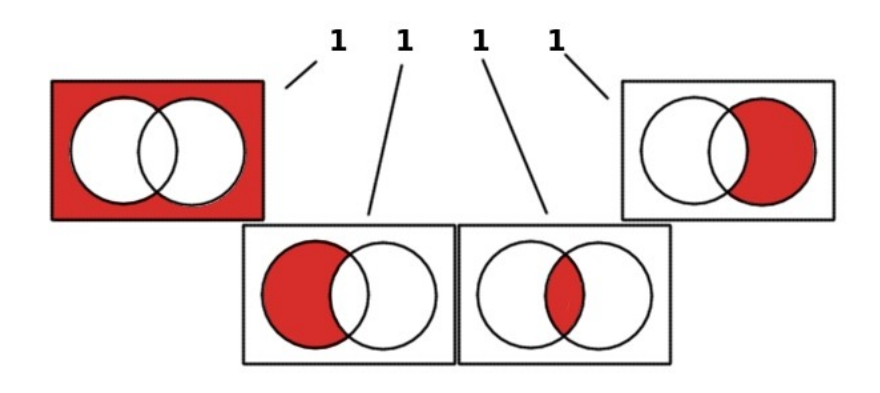

**Figura 15: Representação da associação de bits a seções do diagrama**

Como cada variável do diagrama pode representar uma ou mais seções do diagrama, cada variável é uma palavra binária por si só, contendo as seções de diagrama pintadas quando aparecem sozinhas. Por exemplo, em um diagrama para a expressão de duas variáveis A+B, a variável A é mapeada com o valor 0110 e a variável B com o valor 0011.

Quando o usuário insere uma expressão lógica, o programa encarrega-se de substituir as variáveis por seus devidos valores binários. Após, esta nova expressão binária é repassada a um método responsável por sua resolução. Este método percorre toda a expressão e a resolve a partir da hierarquia mais alta, nos parênteses mais internos, para a mais baixa, parênteses mais externos.

## **5. Conclusões**

Neste trabalho, o *software* DVenn foi implementado com o objetivo de ser agente

catalisador no processo de ensino-aprendizagem da simplificação e representação de funções lógicas. A utilização do *software* DVenn no dia a dia da disciplina de Lógica nos cursos de Computação representa uma alternativa viável e acessível. Adicionalmente, neste artigo pôde-se demonstrar o nível de abstração propiciado por este tipo de *software*. Sem dúvida, este nível de informação favorecerá a aprendizagem e representará um passo a mais em direção à transformação do processo educacional.

Apesar dos resultados alcançados ainda estarem sendo tabulados, tendo em vista sua recente criação, o fato da sua prévia utilização não impediu uma pré-avaliação da sua eficácia e já permitiu que o professor realizasse intervenções no processo para aprimoramento da disciplina. Certamente, se as conclusões já tivessem sido geradas com maior antecedência, poderiam ter favorecido resultados imediatos, propiciando melhorias ao processo e minimizando o tempo de aprendizado da simplificação de funções lógicas contribuindo para o aprimoramento da disciplina.

#### **Referências**

**.**

- [1] Solecky, A. (2009). Diagramas de Venn. [online]: [http://www.andsol.org/portugues/](http://www.andsol.org/portugues/mat/venn.html) [mat/venn.html](http://www.andsol.org/portugues/mat/venn.html)
- [2] Teodósio, J. (2007). Tipos de Raciocínio Indutivo. [online]: http://br.geocities.com/grupo10b/JQ.htm
- [3] University of Northern Colorado (1998). Boolean Function Simplification. [online]: http://hopper.unco.edu/KARNAUGH1.1/Function.html
- [4] SmartDraw.com (2009). Easy Venn Diagram Software. [online]: <http://www.smartdraw.com/specials/venn.htm?id=2087>
- [5] The KOffice Projct: Krita (2009). KOffice image editing program. [online]: <http://www.koffice.org/krita>